Ejercicio 4.2.2 Anclaje oblicuo

#### Tarea

**Tarea**

Estrategia

Ejecución

Conclusiones

En la figura se muestra el esquema de diseño de un anclaje oblicuo

En anclaje se va a fabricar en dos partes:

- $\vee$  La placa
- La oreja

La oreja se soldará posteriormente a la placa, mediante una soldadura angular, todo alrededor, de espesor a6

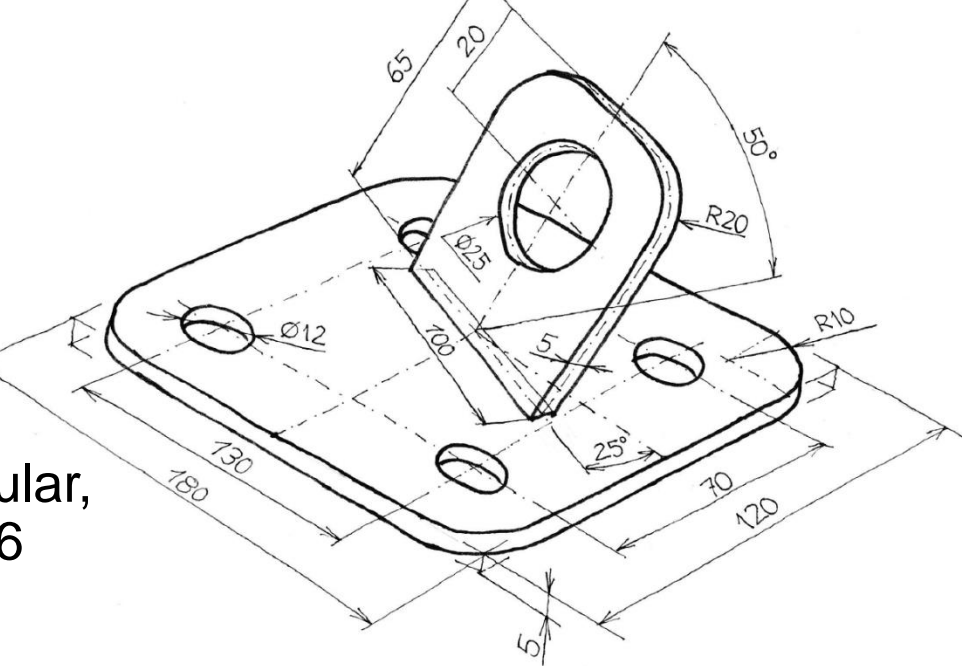

Tareas:

Obtenga el modelo sólido de la pieza

Modele de modo que se pueda separar la geometría de ambos componentes

Indique el procedimiento de soldadura en el modelo sólido

Obtenga el dibujo de fabricación de la pieza

# **Estrategia**

La estrategia consta de tres pasos:

Obtenga el modelo sólido a partir de los datos del dibujo de diseño:

- $\sqrt{ }$  Modele cada parte de la pieza mediante operaciones separadas, de modo que pueda mostrar la parte que desee
- Suprima las operaciones de la placa mientras modela la V. oreja, para evitar crear dependencias mutuas

#### $2\over 4$  Añada la soldadura al modelo:

- $\vee$  Aprovechando el editor de símbolos de *Soldadura*
- Alternativamente, añada un cordón de soldadura mediante operaciones geométricas

#### Extraiga el dibujo de fabricación a partir del modelo sólido

Extraiga también la anotación de soldadura

Tarea

**Estrategia**

Ejecución

LECTO

Tarea

Estrategia

**Ejecución**

**Conclusiones** 

#### Modele la placa:

Dibuje el contorno de la placa en la planta y aplique una extrusión

> Estruya hacia abajo, para aprovechar el plano de la planta como base de la oreja

Añada los redondeos de las esquinas

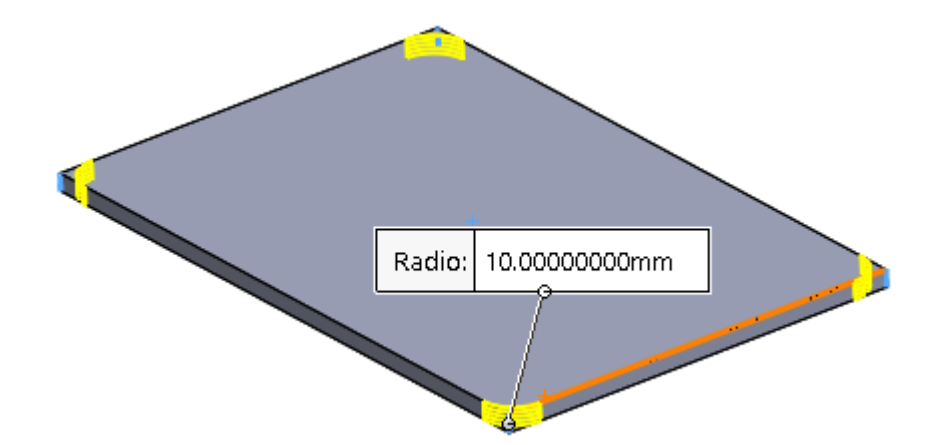

**MARB** 

1955

Ø1<br>⋇Øo

Tarea

Estrategia

**Ejecución**

Conclusiones

Añada los taladros

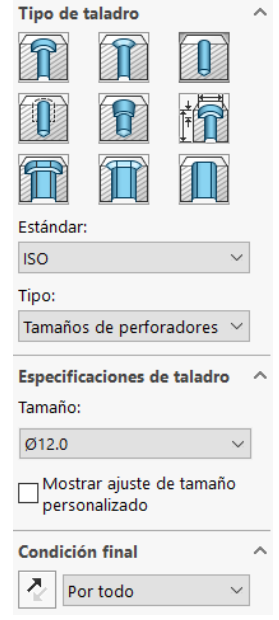

- $\sqrt{ }$  Agrupe todas las operaciones:
	- $\vee$  Defina una nueva carpeta
	- $\vee$  Arrastre las operaciones para colocarlas dentro de la carpeta

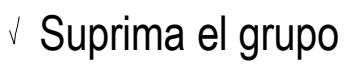

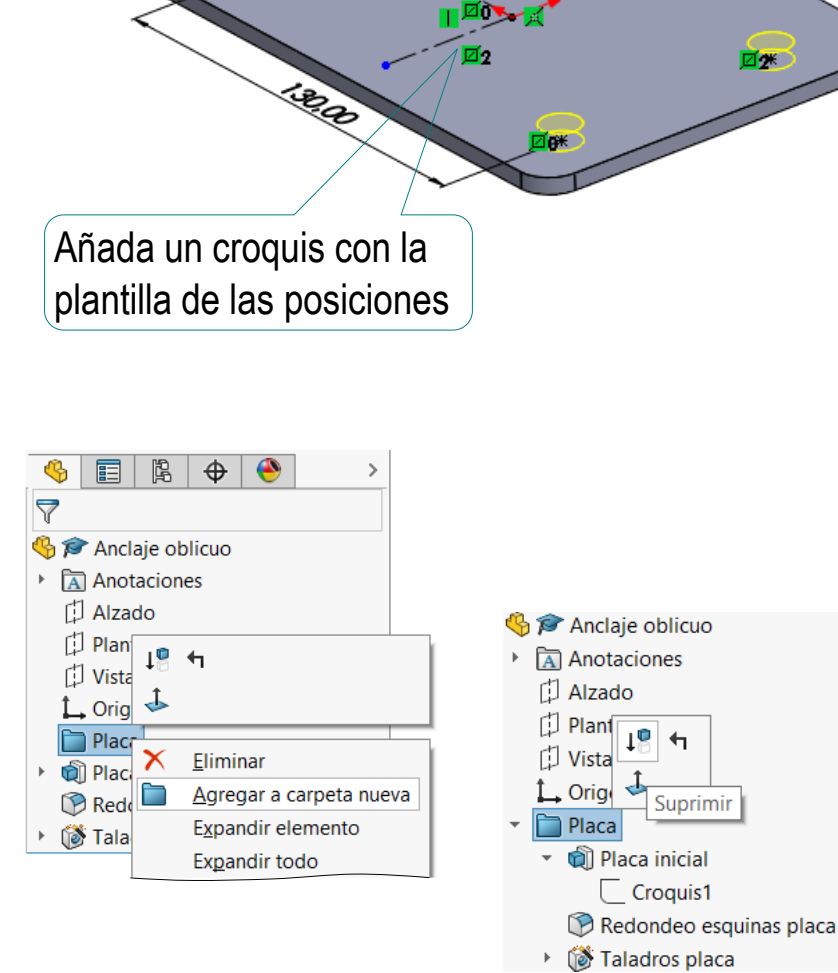

回1<br>\**回*2

Tarea

#### Estrategia **Ejecución**

Conclusiones

#### Modele la oreja:

- $\sqrt{ }$  Defina la posición de la oreja mediante un croquis auxiliar en la planta
- Defina un plano datum que contenga la sección de la oreja
	- $\vee$  Seleccione un plano datum perpendicular al eje de la base
	- Coloque el plano datum V pasando por el punto medio
- V. Obtenga la forma primitiva de la oreja mediante una extrusión a ambos lados de su sección

Desactive la opción de fusionar automáticamente, para evitar que se cree un único sólido al activar la base

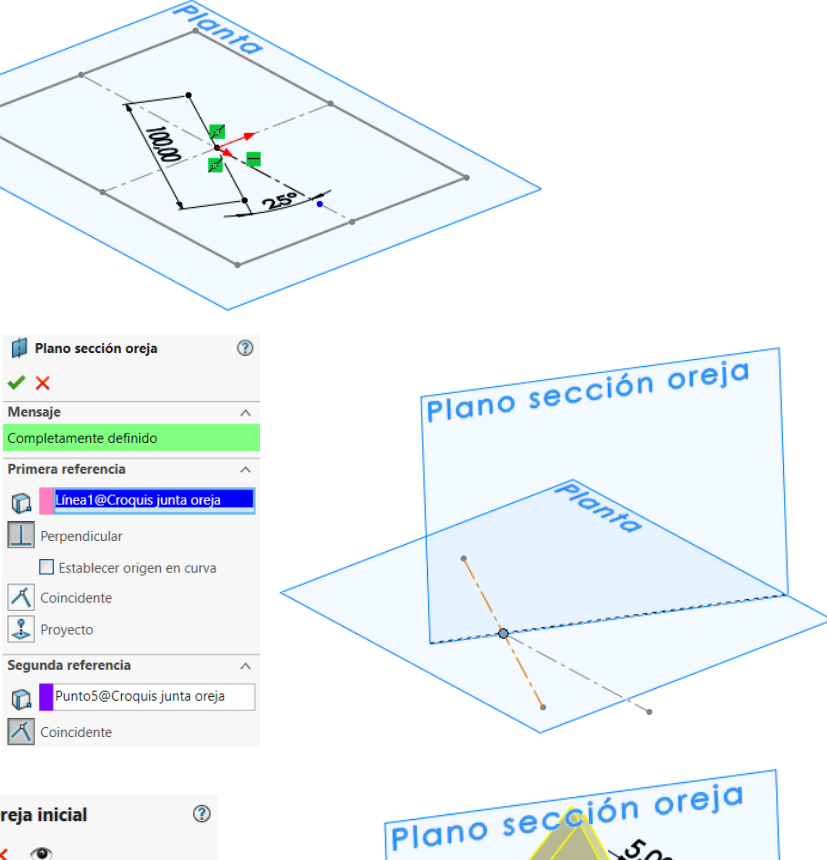

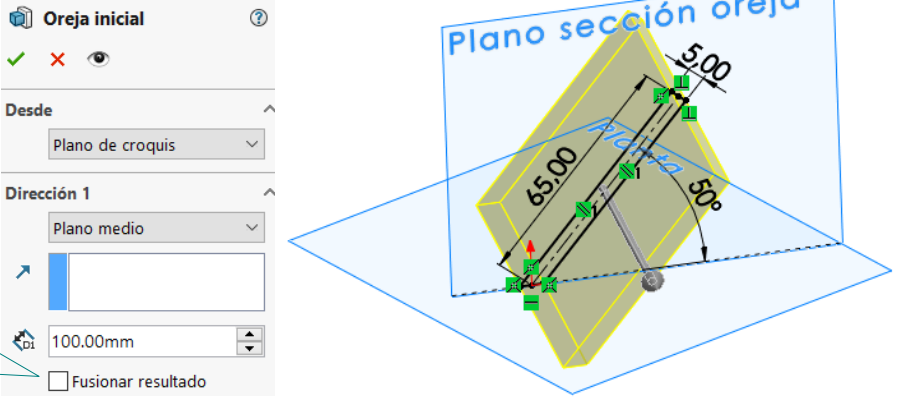

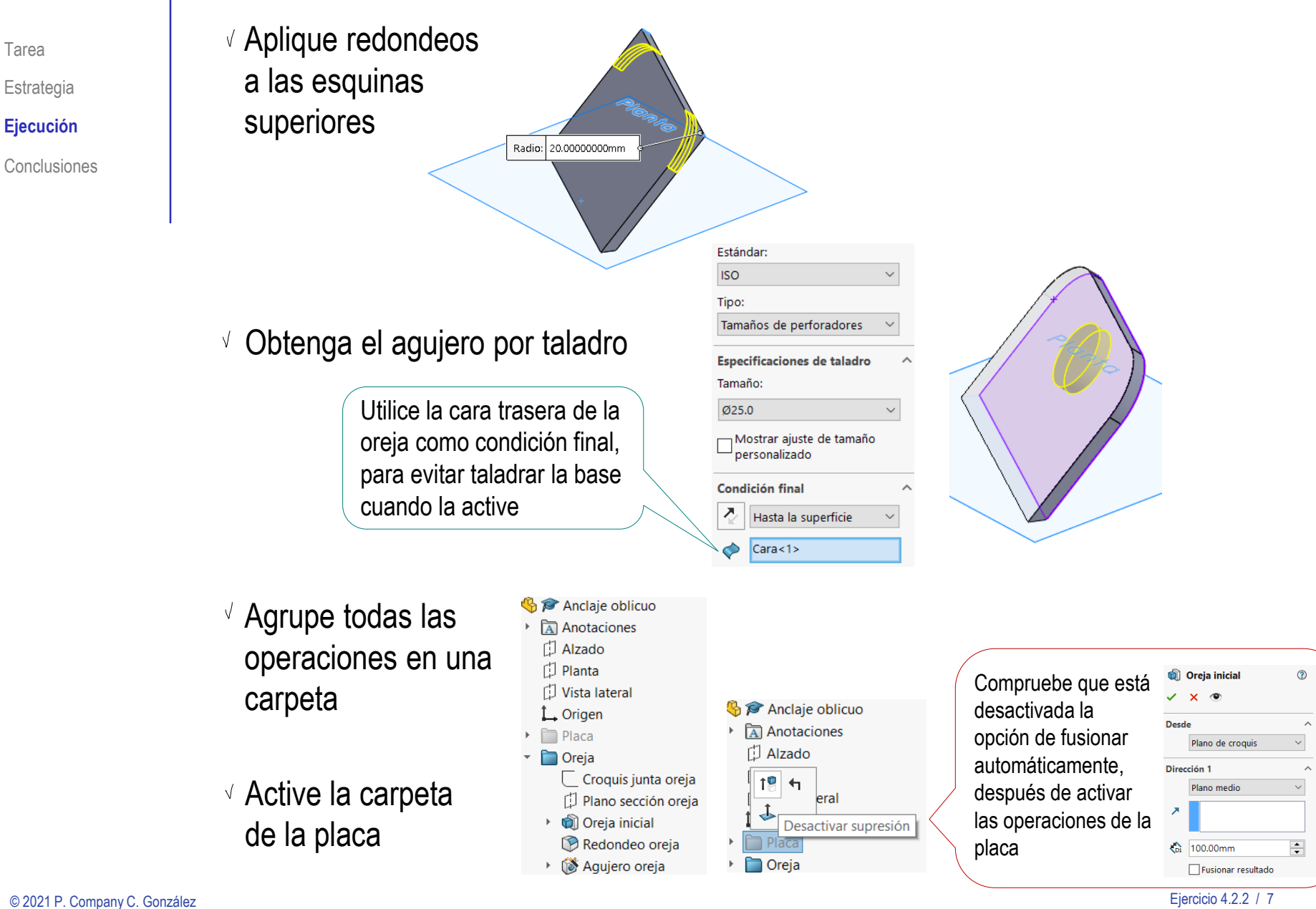

#### Tarea Añada la anotación de soldadura al modelo:

- Active el menú de *Anotaciones*
- Seleccione la anotación de tipo *Símbolo de soldadura*
- $\sqrt{ }$  Rellene el campo de la etiqueta del proceso de fabricación:
	- $\vee$  Seleccione el símbolo de soldadura en ángulo
	- $\vee$  Indique el tamaño "a6" como prefijo
	- $\vee$  Seleccione periférica, para añadir el símbolo de todo alrededor

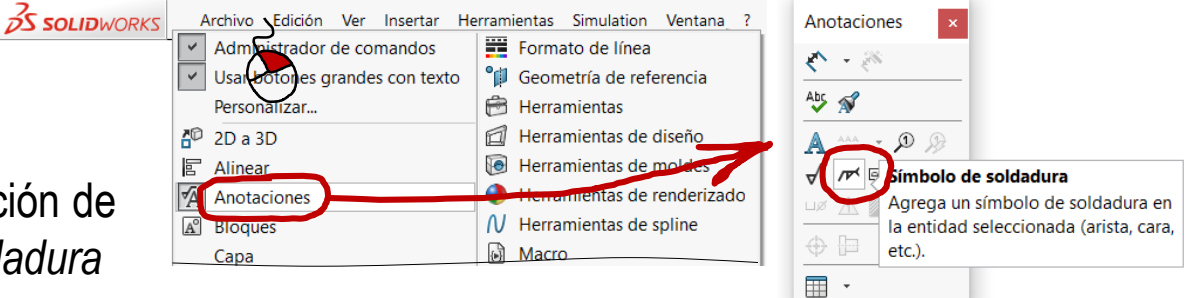

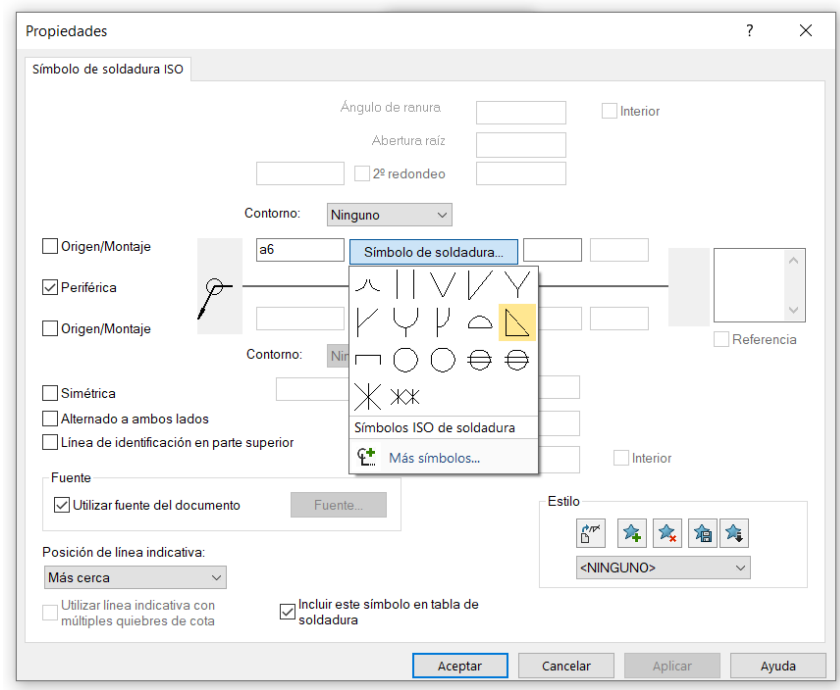

© 2021 P. Company C. González Ejercicio 4.2.2 / 8

Estrategia **Ejecución**

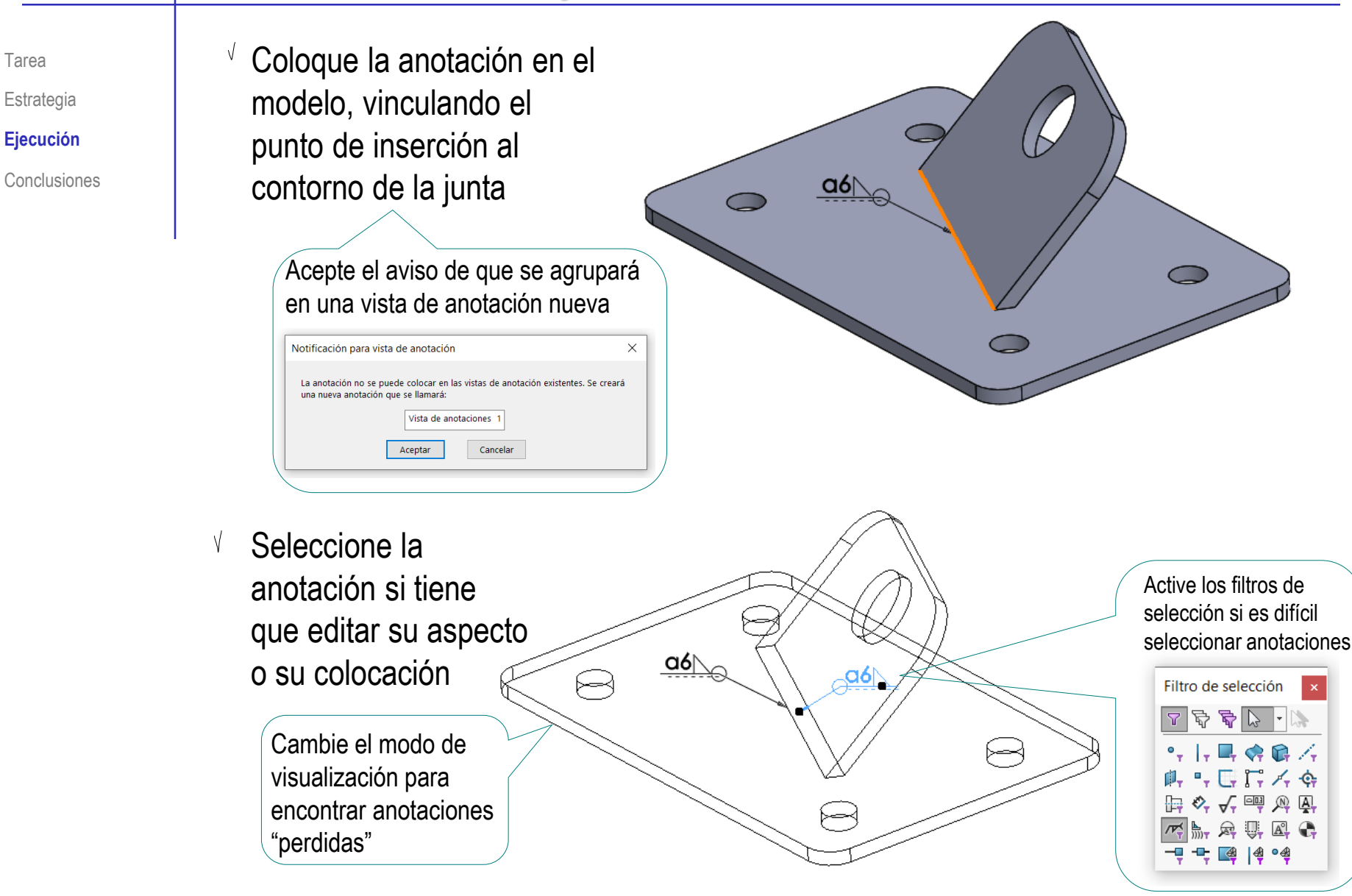

Tarea

Estrategia

**Ejecución**

Para controlar mejor el agrupamiento y visualización de la anotación:

- Conclusiones **Cambie el punto de vista** hasta obtener el deseado
	- Guarde la vista
	- Defina una V. nueva vista de anotación coincidente con la nueva vista guardada

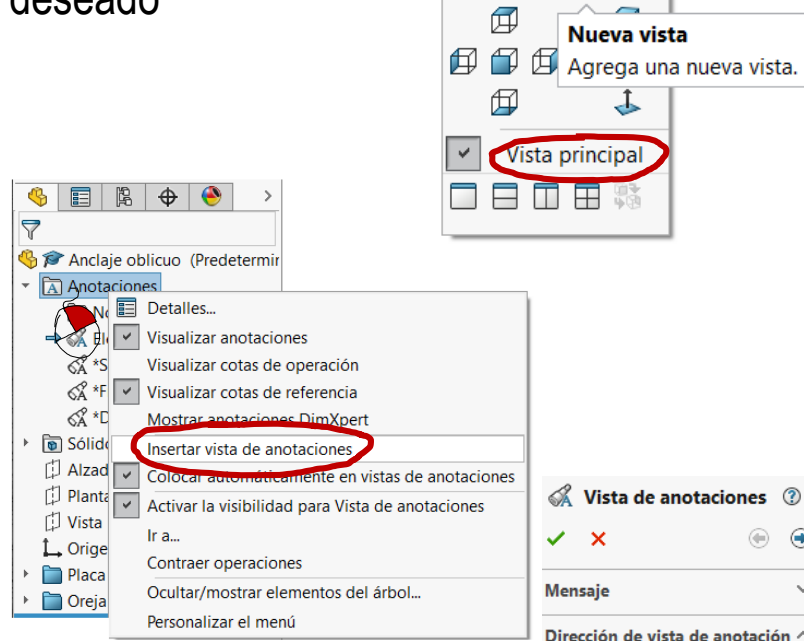

 $P$  $Q$  $Q$  $P$  $P$  $P$ 

Añada la anotación mientras la nueva vista de anotación esté activa

> Alternativamente, *Edite* la nueva vista de anotación para incluir en ella las anotaciones previamente creadas y agrupadas en otra vista de anotación

O Orientación de vista  $\bigcirc$  Selección \*Frontal \*Posterior \*Izquierda \*Derecha \*Superior \*Inferior \*Isométrica \*Trimétrica \*Dimétrica ista principa

⊕

 $\overline{\phantom{a}}$ 

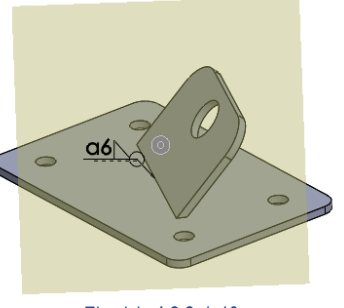

Alternativamente, modele la soldadura como sólido:

- $\vee$  Dibuje el perfil del croquis en el plano de la sección de la oreja
- Obtenga el cordón anterior  $\sqrt{ }$ por extrusión del perfil

Desactive la opción de fusionar automáticamente

- $\sqrt{ }$  Repita el procedimiento para el cordón posterior
- Obtenga un plano datum  $\sqrt{ }$ perpendicular a la planta y con la orientación de la oreja
- Obtenga los cordones V, laterales por recubrimiento

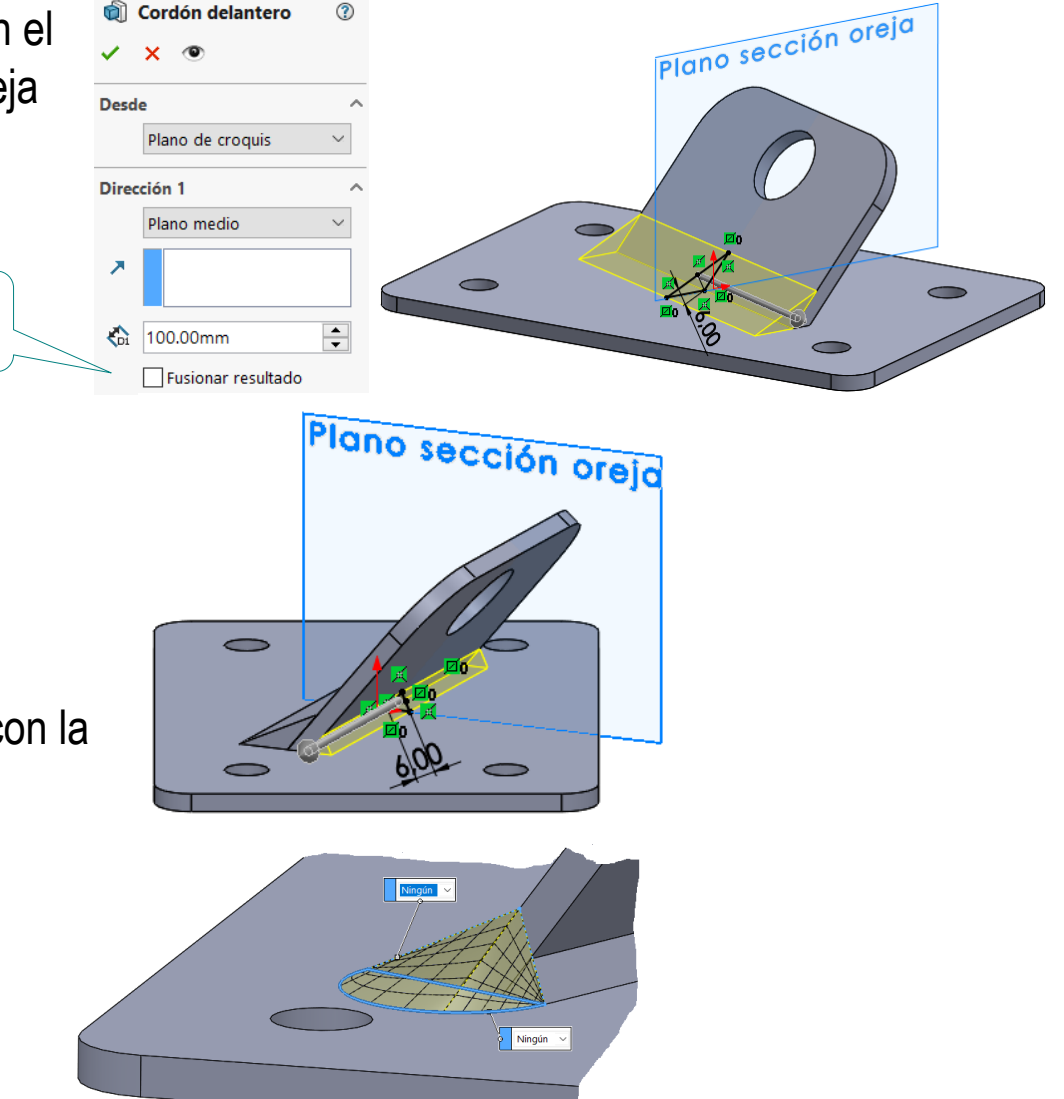

© 2021 P. Company C. González Ejercicio 4.2.2 / 11

Tarea

Estrategia **Ejecución**

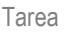

Estrategia

**Ejecución**

Conclusiones

Si dispone del módulo de piezas soldadas de SolidWorks ®, puede simplificar el modelado del cordón de soldadura

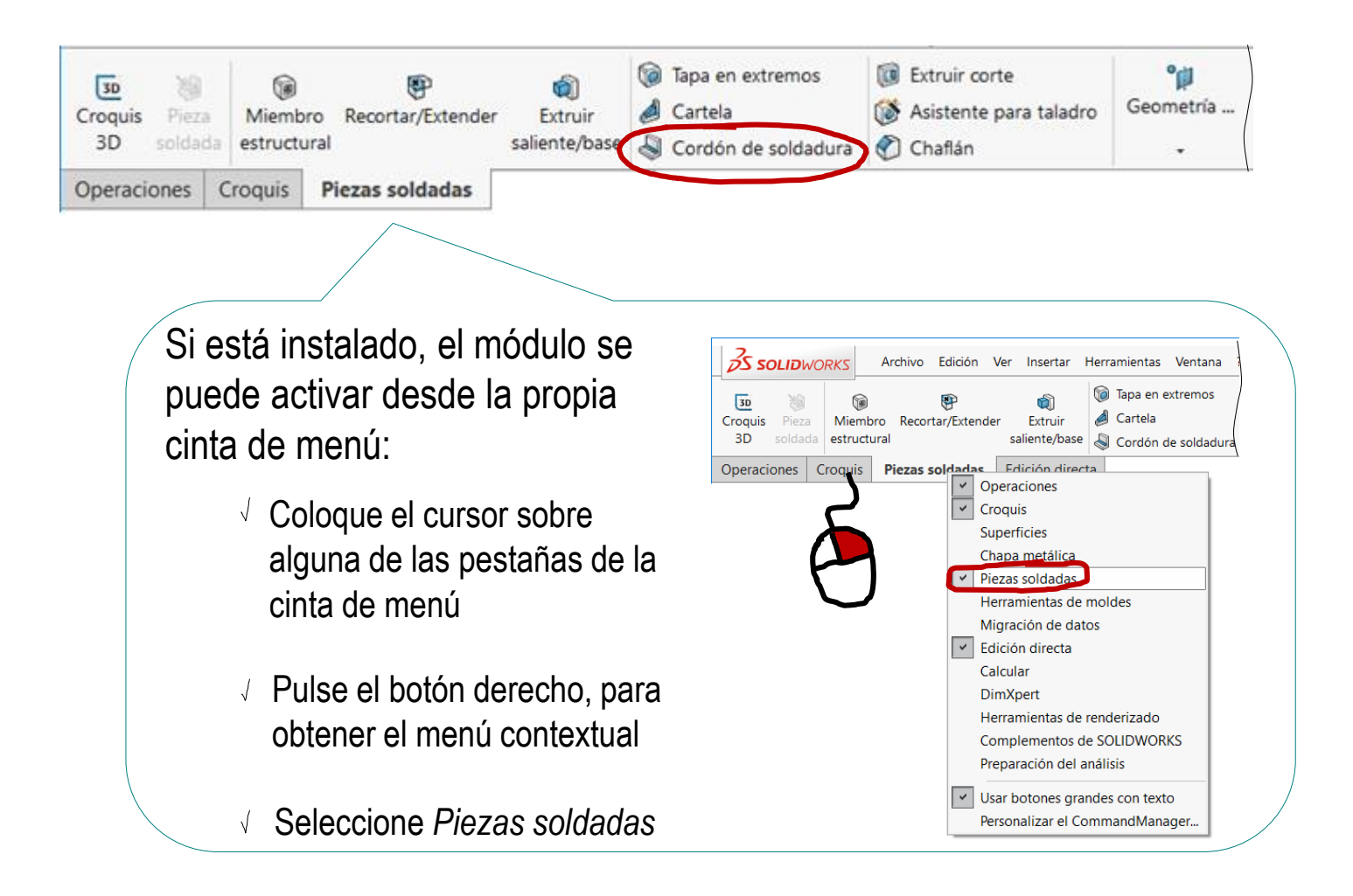

#### Tarea **El procedimiento es como sigue:**

- Estrategia **Ejecución**
- Conclusiones
- Seleccione el comando *Cordón de soldadura*, del menú de *piezas soldadas*
- $\sqrt{ }$  Seleccione las juntas en la que se debe aplicar
- Visualice el cordón, desde el menú contextual de la carpeta de *Soldadura*

Þ

 $\times$  Fliminar.

Ir a...

Comentario

Contraer operaciones

Personalizar el menú

4

 $\overline{\nabla}$ 

目開

Anclaje oblicuo  $\triangleright$   $\overline{A}$  Anotaciones ▼ **A** Carpeta de solder

 $\triangleright$  (a) Sólidos(2)

门 Alzado

门 Planta Vista lateral

L Origen

Placa

**Oreja** 

6mm Redon

Soladura geométric

 $\Box$  Cordón d

 $\bigoplus$ 

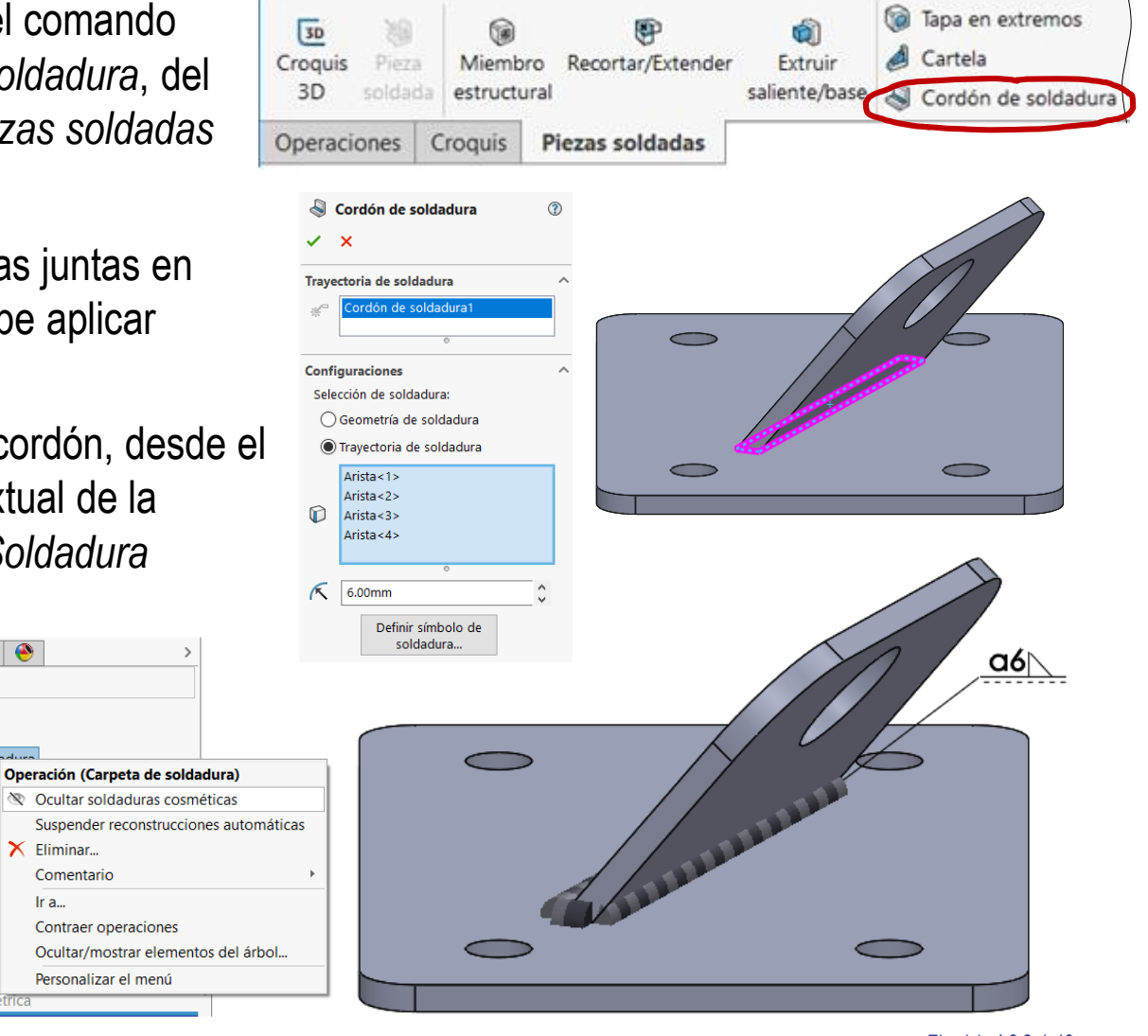

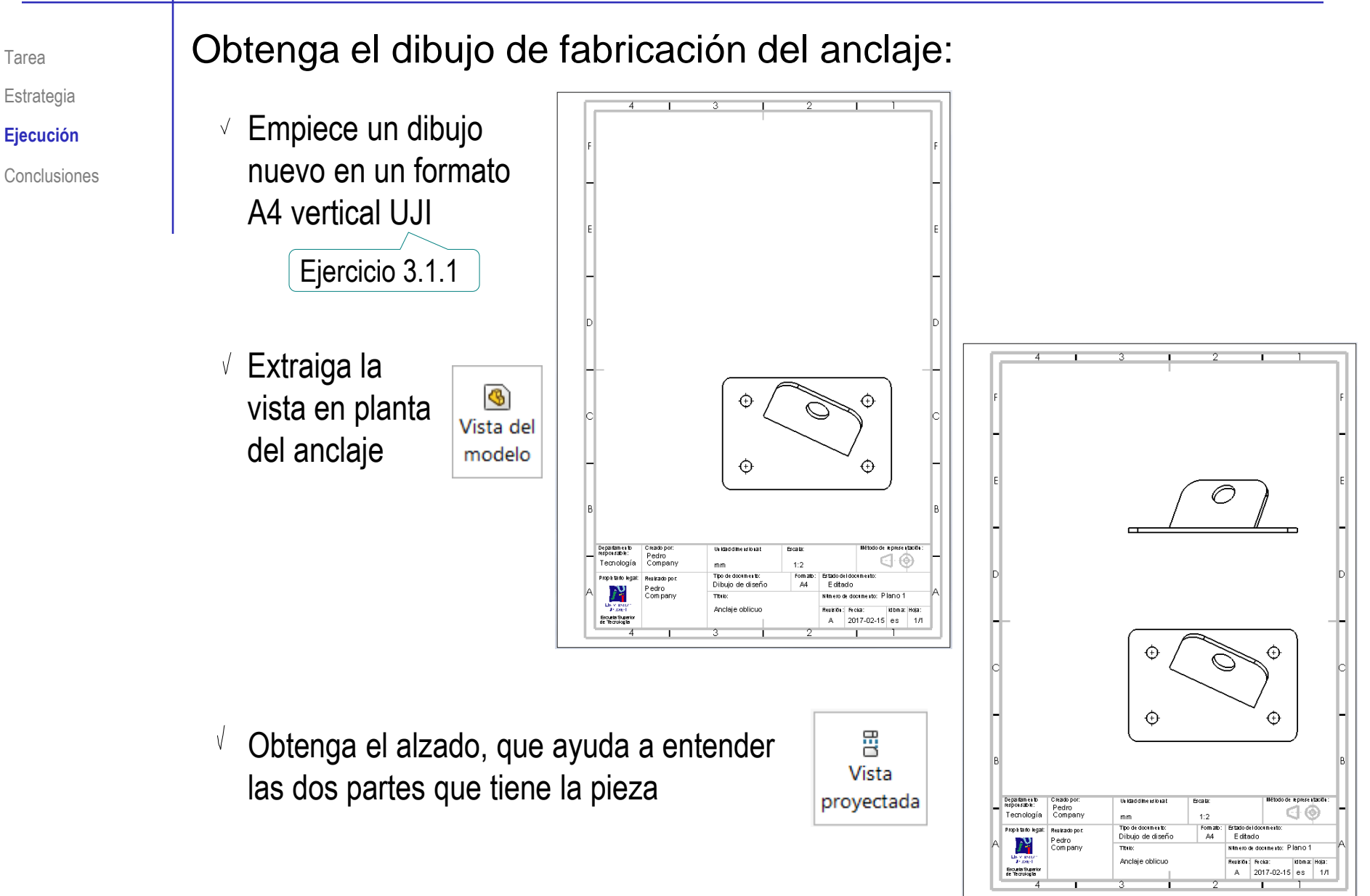

Tarea Estrategia

**Ejecución**

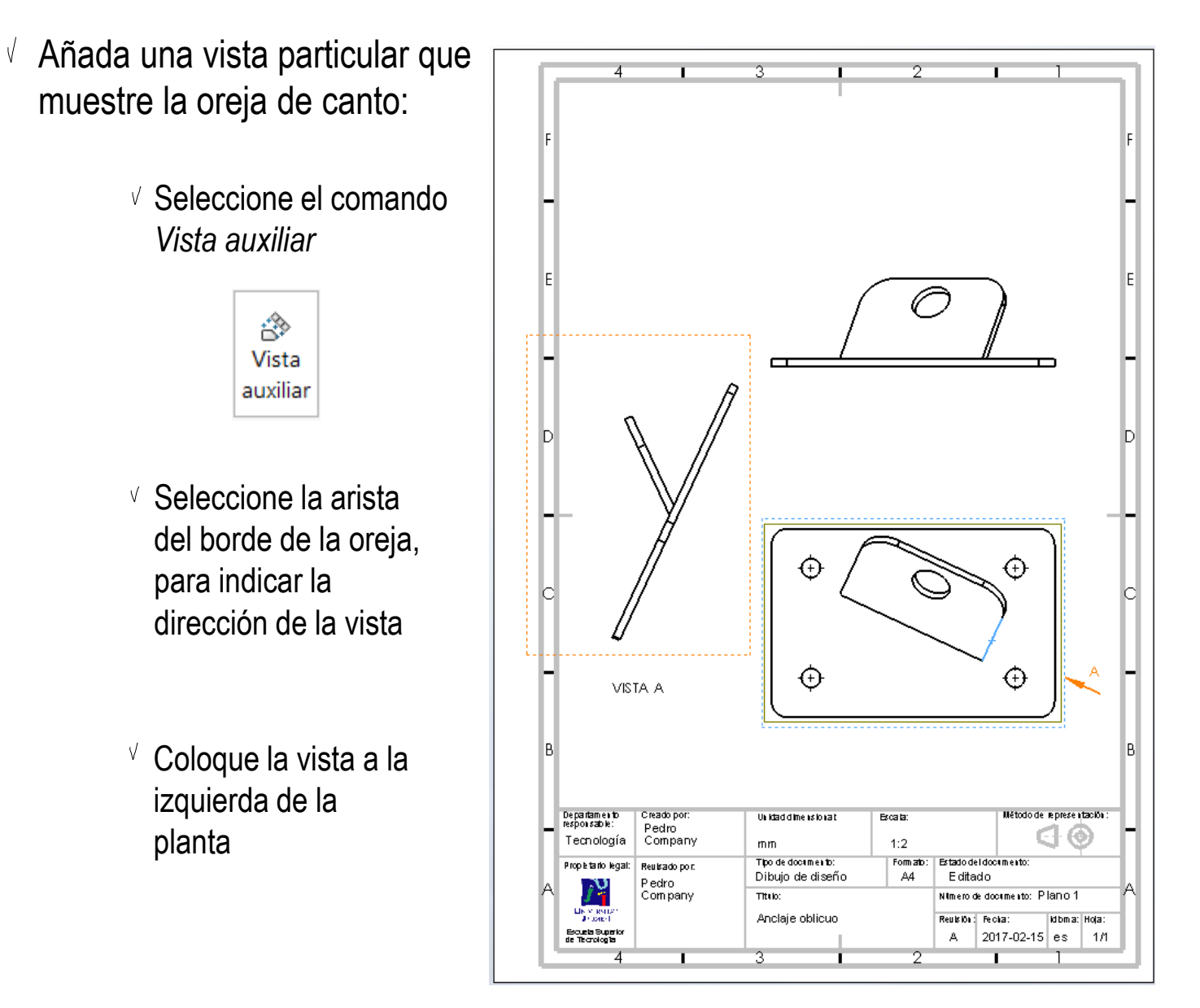

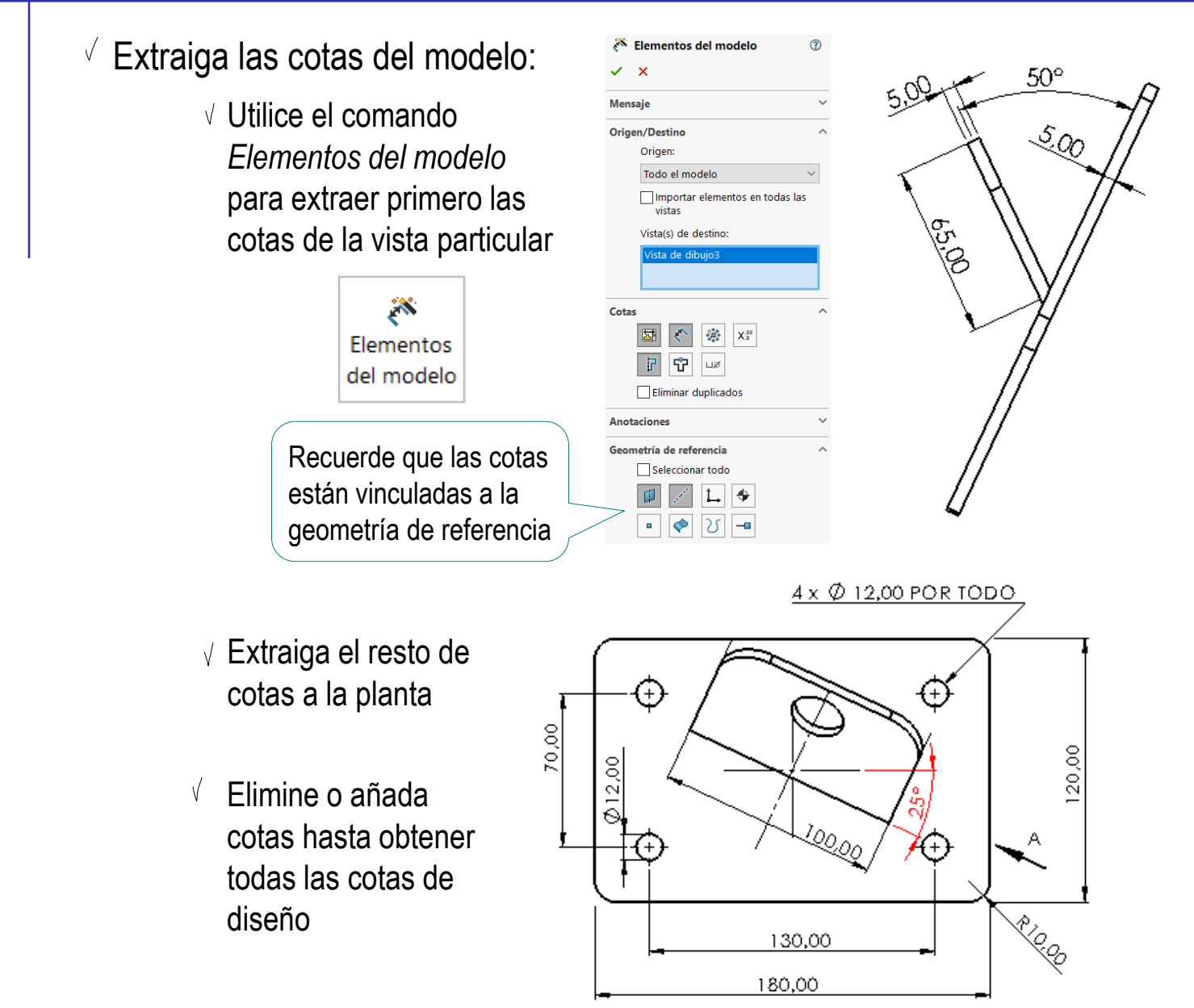

Tarea

Estrategia

**Ejecución**

Tarea

Estrategia

**Ejecución**

Conclusiones

- $\sqrt{2}$  Observe que la forma de la oreja no queda completamente definida:
	- Añada una nueva vista particular
		- $\vee$  Seleccione el borde de la oreja en la vista A como dirección para la nueva vista B
		- $\vee$  Rompa la alineación automática de la vista B, para que quepa en la hoja

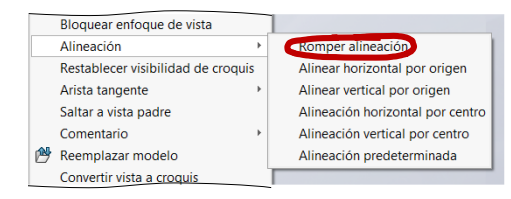

 $\sqrt{ }$  Importe las cotas de esa vista particular

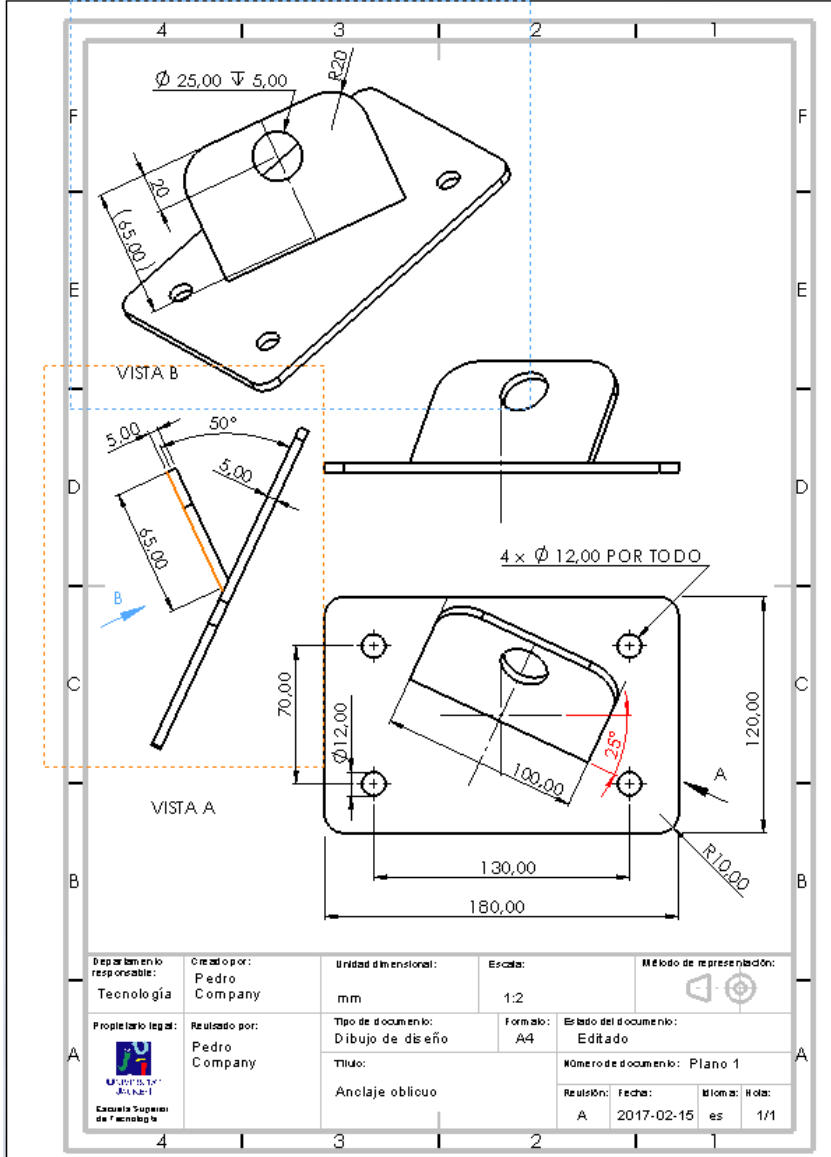

- Tarea
- Estrategia
- **Ejecución**
- Conclusiones
- $\sqrt{ }$  Extraiga la anotación de fabricación del modelo:
	- Utilice el comando *Elementos del modelo* para extraer la anotación desde el modelo

X Elementos del modelo

 $\sqrt{ }$  Seleccione el tipo de anotación que desea extraer

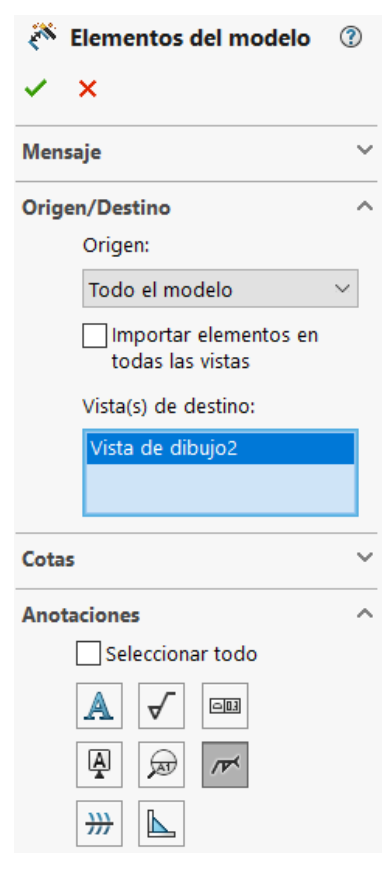

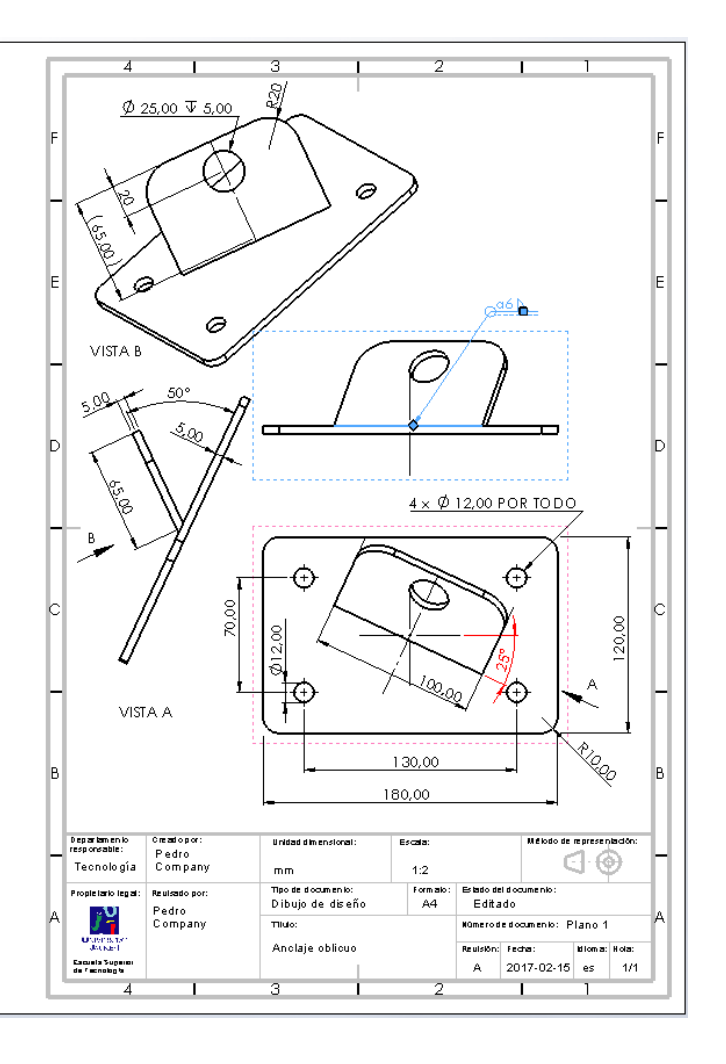

Alternativamente, puede dibujar la indicación de

Elen del i

fabricación, sin extraerla del modelo:

Cota inteligente

Ver diseño

Tarea

Estrategia

**Ejecución**

- Conclusiones **Active el menú** de *Anotaciones*  del dibujo
	- $\vee$  Seleccione la anotación de tip *Símbolo de soldadura*
	- $\vee$  Rellene los campos de la etiqueta del proceso de fabricación
	- Arrastre las asas de la anotación para colocarla en el dibujo, vinculando el punto de inserción al contorno de la bas de la oreja

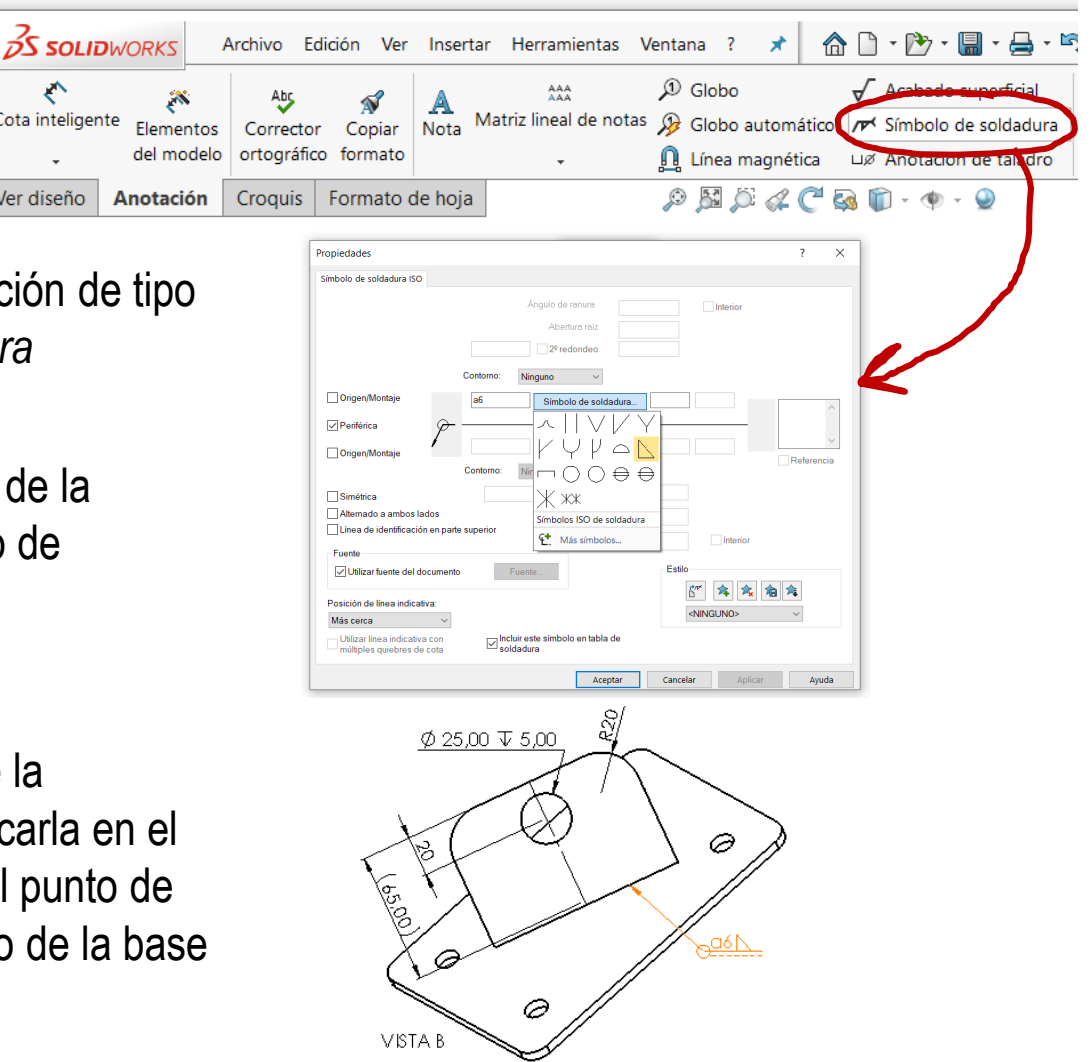

#### **Conclusiones**

Tarea Estrategia

Ejecución

**Conclusiones**

Las piezas soldadas se pueden modelar "por partes"

Haciendo que los diferentes componentes a soldar se modelen como piezas separadas, dentro del mismo modelo

Las soldaduras pueden modelarse, aunque es más conveniente indicarlas mediante una anotación

Los modelos pueden contener anotaciones de fabricación

Las anotaciones se añaden con ayuda de editores de anotaciones

4 Las anotaciones en los dibujos pueden obtenerse por extracción desde las anotaciones de los modelos, o añadiéndolas diréctamente